# Open NAT on Xbox One X Behind Check Point 3200 Using SmartConsole (R80.30)

Author: Mitchell Schofield

### **Firewall Hardware:**

Check Point 3200 (R80.30) CPU Model: Intel Atom C2558 CPU Frequency: 2400.238

Number of Cores: 4

CPU Hyperthreading: Disabled

Total Memory: 8 GB

### **Firewall Active Blades:**

Firewall Network Policy Management Logging & Status

## ISP:

AT&T FIOS

Consumer home-based internet billed as "Internet 1000 Stand-alone".

## **ISP Modem/Router:**

**ARRIS BGW210-700** 

Running with modem/router settings Firewall → IP Passthrough → DHCP- Fixed to Check Point 3200 WAN port MAC address. Check Point WAN port gets the ISP WAN IP via DHCP which is generally 75.X.X.X.

This was done on a flat network with just WAN and LAN; no DMZ.

My LAN Network Config:

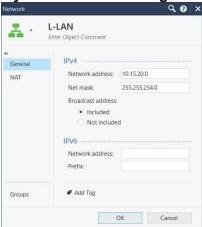

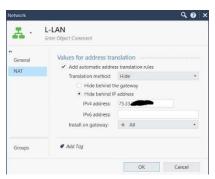

75.33.X.X is my WAN IP

# Firewall Services to Create (UDP): UDP Ports:

500 → named "Xbox-500" (see note 1)

3074-3076 → named "Xbox-3074-3076-UDP"

3544 → named "Xbox-3544"

4500 → named "Xbox-4500" (see note 2)

### **TCP Ports:**

3074-3076 → named "Xbox-3074-3076-TCP"

### Note1:

For UDP port 500, the protocol should be "IKE-UDP"

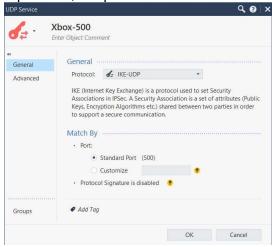

#### Note 2:

For UDP port 4500, the protocol should be "IKE-NAT-TRAVERSAL-UDP"

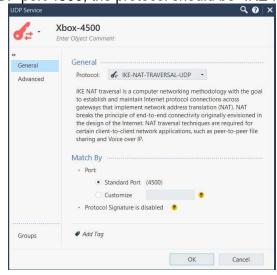

## **Firewall Service Group Created:**

"Xbox\_Live" (containing):

- "Xbox-500"
- "Xbox-3074-3076-UDP"
- "Xbox-3544"
- "Xbox-4500"
- "Xbox-3074-3076-TCP"

My Policies:

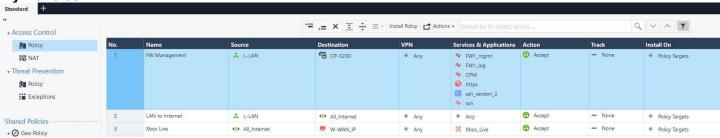

My NAT Policies:

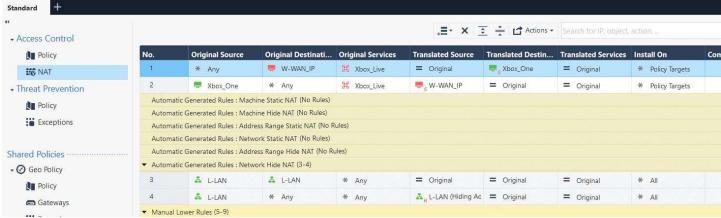

It is very important that your Xbox rules are before your stealth rule. NAT rule 1 and 2 made the difference here.